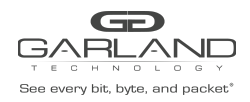

This document describes the front panel, LED indications, interfaces, rear panel, supported media types and installation procedure for the INT10G12XXV2-X. The unit supports two taps in a single chassis. LFP is supported on the network ports of both taps. Fail Mode (open) is supported on tap 1.

# **Front Panel**

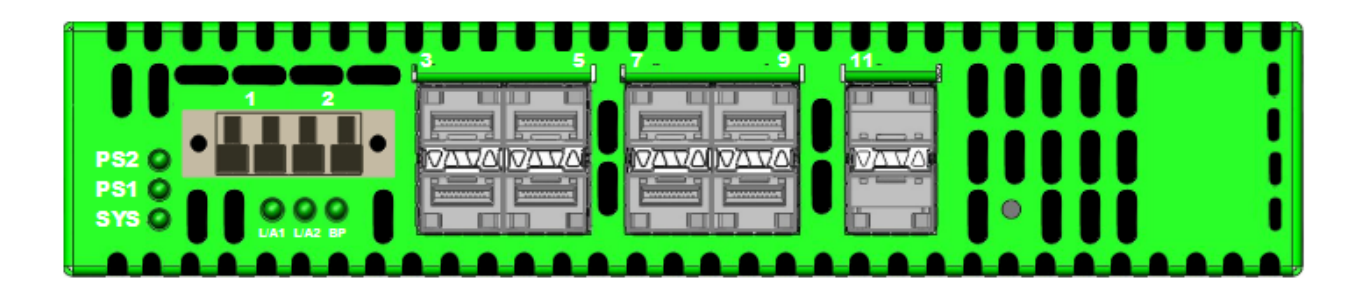

#### **LED Indications**

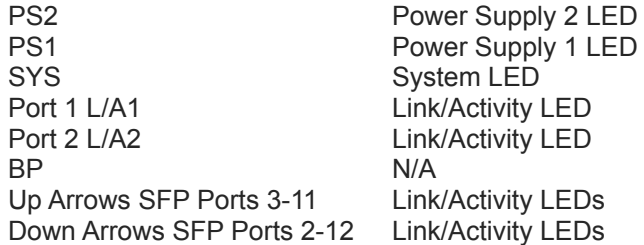

#### **Interfaces**

#### **Tap 1**

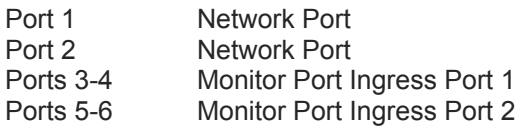

### **Tap 2**

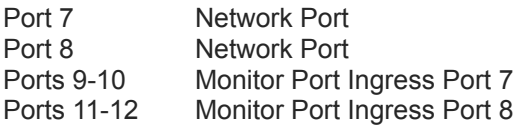

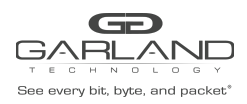

# User Guide RegenTAP: Dual Breakout | INT10G12XXV2-X | 4.22.1

#### **Rear Panel**

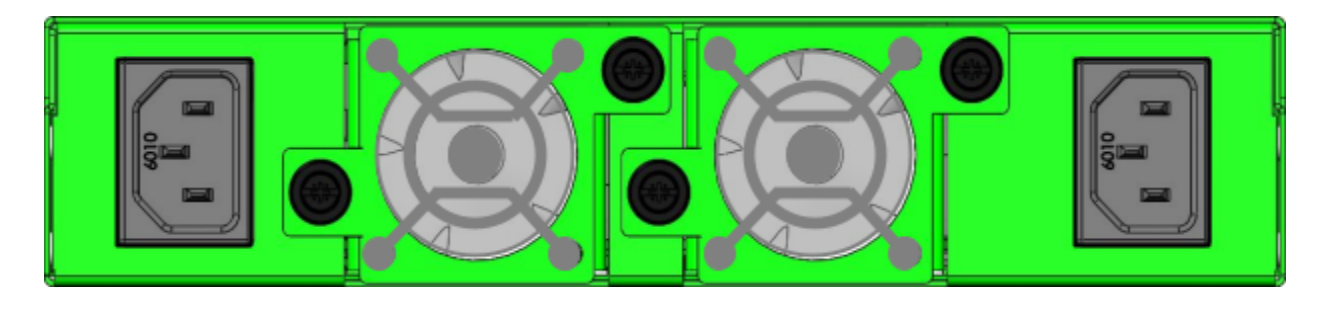

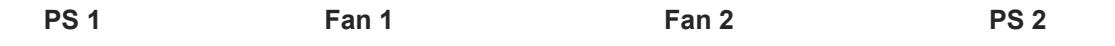

## **Media Types**

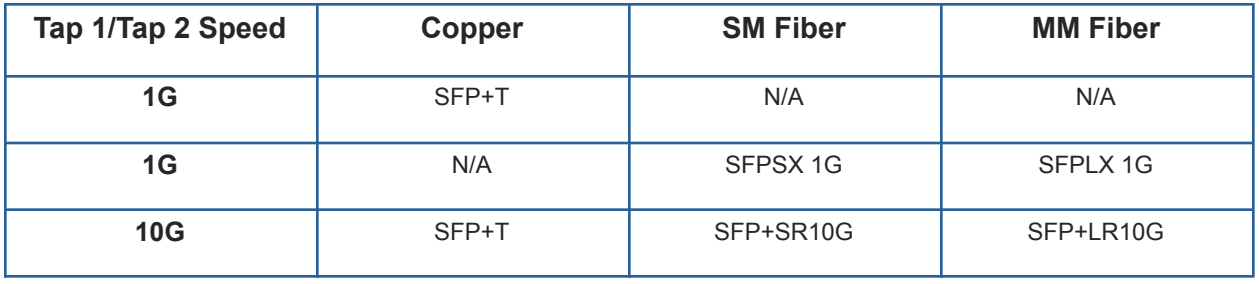

*\* The SFP+T will support 1G and 10G copper applications. The port speed in the INT10G12XXV2-X is determined by the speed or advertised speed of the device connected to a particular port.*

*\* 1G copper and 1G fiber SFPs cannot be used together.*

*\* The INT10G12XXV2-X supports 2 taps. Port 3 and port 9 are monitor ports for tap 1 and tap 2. They also have a second functionality of determining the port speeds for tap 1 and tap 2. Therefore, SFPs must be inserted into port 3 for tap 1 and port 9 for tap 2 before power is applied to the unit.*

#### **Tap 1 Tap 2**

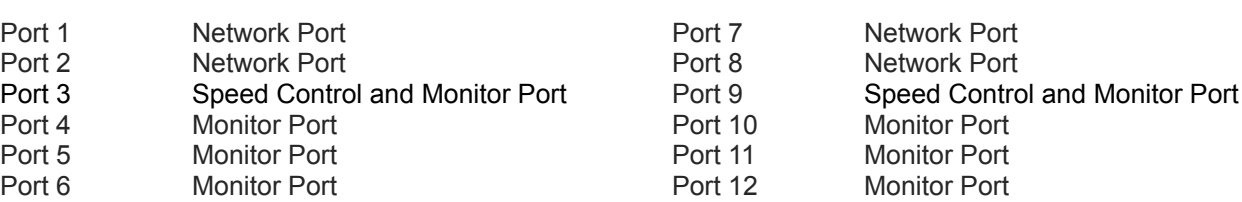

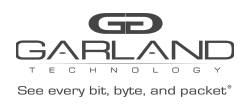

#### **Installation Procedure**

- 1. Insert the SFPs into the INT10G12XXV2-X based on the speed and application per the Media Types table. Verify the correct SFPs are inserted into port 3 for tap 1 and port 9 for tap 2.
- 2. Connect power cables to PS1 and PS2 on the INT10G12XXV2-X rear panel and plug into available power sources.
- 3. Verify that the PS1 LED and PS2 LED on the front panel are illuminated.
- 4. Verify that the SYS LED on the front panel is illuminated.
- 5. Connect the network ports of tap 1 and/or tap 2 to the desired sources.
- 6. Verify the link LEDs are illuminated indicating link.
- 7. Verify the activity LEDs are flashing indicating traffic.
- 8. Connect the monitor ports to the desired source.
- 9. Verify the link LEDs are illuminated indicating link.
- 10. Verify the activity LEDs are flashing indicating traffic.